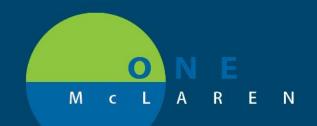

## CERNER FLASH

## Ambulatory - Outpatient Workflow New Filter Options

June 30, 2021

## **New Filter Options Overview**

Enhancements: New filter options will be available within the **Documents** component on the **Outpatient Workflow Page (Provider View)**, making it easier for end users to locate needed content in a more efficient manner.

Ambulatory Provider Positions Impacted: Physician - Cardiologist.

## **New Documents Filter Options**

From the Outpatient Workflow Navigation Pane, select the Documents component. New filter options include:

| Filter Name                    | Included Items                                                   |
|--------------------------------|------------------------------------------------------------------|
| Office/Clinic Notes            | Office/Clinic Notes, External Office Notes, External Consults    |
| Cardiology Office/Clinic Notes | Cardiology Office Clinic Note, Cardiothoracic Office Clinic Note |
| Cardiology Procedures          | Echo, TEE, Device Interrogations, EKG, etc.                      |
|                                | ED Note Physician, External ER/UC                                |
| ER/UC                          | Urgent Care Office Clinic Note, Urgent Care Clinic Procedure     |
| Surgical Documentation         | Operative Report, External Operative Report, Procedure Note      |
| Hospital Records               | Hospital Consults, Discharge Summaries, etc.                     |
| Correspondence                 | Phone Messages, General Messages, Reminders                      |
|                                | Patient Conversation, Patient Letters                            |
| All Documents                  | All Documentation                                                |

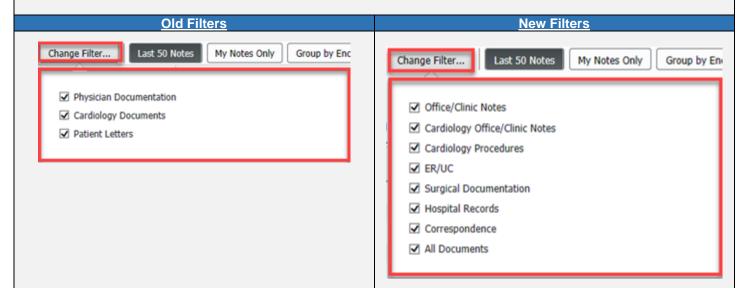

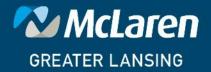

DOING WHAT'S BEST.